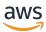

Implementation Guide

# **Cost Optimizer for Amazon WorkSpaces**

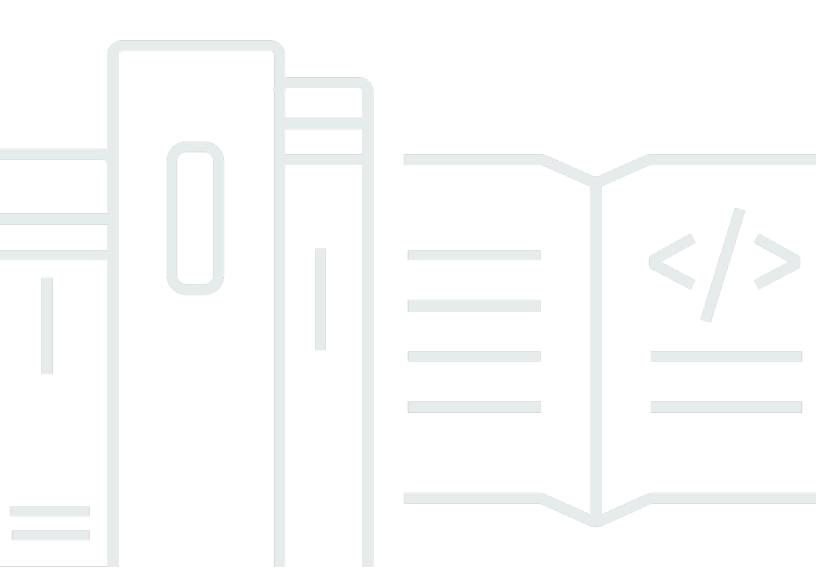

Copyright © 2024 Amazon Web Services, Inc. and/or its affiliates. All rights reserved.

## Cost Optimizer for Amazon WorkSpaces: Implementation Guide

Copyright © 2024 Amazon Web Services, Inc. and/or its affiliates. All rights reserved.

Amazon's trademarks and trade dress may not be used in connection with any product or service that is not Amazon's, in any manner that is likely to cause confusion among customers, or in any manner that disparages or discredits Amazon. All other trademarks not owned by Amazon are the property of their respective owners, who may or may not be affiliated with, connected to, or sponsored by Amazon.

# **Table of Contents**

| Solution overview                                                                  | 1     |
|------------------------------------------------------------------------------------|-------|
| Features and benefits                                                              | 2     |
| Dry run mode                                                                       | 2     |
| Automatic billing conversion                                                       | 2     |
| Unused WorkSpaces termination                                                      | 4     |
| Opt out WorkSpaces                                                                 | 5     |
| Opt in Regions                                                                     |       |
| Deployment in an existing Amazon VPC                                               | ε     |
| Maintenance calculation                                                            | ε     |
| Integration with Service Catalog AppRegistry and Application Manager, a capability | ty of |
| AWS Systems Manager                                                                | ε     |
| Use cases                                                                          | ε     |
| Architecture overview                                                              | 8     |
| Architecture diagram                                                               | 8     |
| AWS Well-Architected design framework                                              | 10    |
| AWS Organizational support                                                         | 12    |
| AWS services in this solution                                                      | 12    |
| Plan your deployment                                                               | 14    |
| Supported AWS Regions                                                              | 14    |
| Cost                                                                               | 15    |
| CUDOS Dashboard                                                                    | 15    |
| Sample cost table: Scenario 1                                                      | 15    |
| Security                                                                           | 17    |
| IAM roles                                                                          | 17    |
| Hub template                                                                       | 17    |
| Spoke template                                                                     | 18    |
| Quotas                                                                             | 18    |
| Deploy the solution                                                                | 20    |
| Deployment process overview                                                        | 20    |
| AWS CloudFormation templates                                                       | 21    |
| Hub account                                                                        | 21    |
| Spoke accounts                                                                     | 22    |
| Step 1: Launch the hub stack                                                       | 22    |
| Step 2: Launch the spoke stack                                                     | 28    |

| Monitor the solution                                       | 30  |
|------------------------------------------------------------|-----|
| Activate CloudWatch Application Insights                   | 30  |
| Confirm cost tags associated with the solution             | 32  |
| Activate cost allocation tags associated with the solution | 33  |
| AWS Cost Explorer                                          | 33  |
| Update the solution                                        | 34  |
| Troubleshooting                                            | 35  |
| Known issue resolution                                     | 35  |
| Failed WorkSpaces                                          | 35  |
| FAQs                                                       | 35  |
| Redeploying after deletion                                 | 36  |
| Contact AWS Support                                        | 36  |
| Create case                                                | 36  |
| How can we help?                                           | 36  |
| Additional information                                     | 37  |
| Help us resolve your case faster                           | 37  |
| Solve now or contact us                                    | 37  |
| Uninstall the solution                                     | 38  |
| Using the AWS Management Console                           | 38  |
| Using AWS Command Line Interface                           | 38  |
| Developer guide                                            | 39  |
| Source code                                                | 39  |
| Reference                                                  | 40  |
| Anonymized data collection                                 | 40  |
| Contributors                                               | 41  |
| Revisions                                                  | 42  |
|                                                            | 44  |
| Nation                                                     | 4.4 |

# Monitor Amazon WorkSpaces usage and optimize costs with the Cost Optimizer for Amazon WorkSpaces solution

Publication date: January 2017 (last update: February 2024)

The Cost Optimizer for Amazon WorkSpaces solution analyzes all of your WorkSpaces usage data and automatically converts the WorkSpace to the most cost-effective billing option (hourly or monthly), depending on your individual usage. Amazon WorkSpaces is a fully managed, secure Desktop-as-a-Service (DaaS) offering that eliminates the need for you to procure, deploy, and manage complex virtual desktop environments.

This solution helps you monitor your WorkSpaces usage and optimize costs and uses <u>AWS</u> <u>CloudFormation</u> to automatically provision and configure the necessary Amazon Web Services, Inc. (AWS) services to convert the billing mode for individual WorkSpaces. This solution supports a multi-account environment in <u>AWS Organizations</u> and is capable of running in the AWS GovCloud (US) Regions.

This implementation guide provides architectural considerations and configuration steps for deploying this solution on the AWS Cloud. It includes links to CloudFormation templates that launch, configure, and run the AWS compute, management, storage, and other services required to deploy this solution on AWS, using AWS best practices for security and availability.

This guide is intended for solution architects, business decision makers, DevOps engineers, data scientists, and cloud professionals who want to Cost Optimizer for Amazon WorkSpaces in their environment.

Use this navigation table to quickly find answers to these questions:

| If you want to                                                                                            | Read     |
|----------------------------------------------------------------------------------------------------|----------|
| Know the cost for running this solution                                                                   | Cost     |
| The estimated cost for running this solution in the US East (N. Virginia) Region is USD \$5.00 per month. |          |
| Understand the security considerations for this solution                                                  | Security |

1

| If you want to                                                                                                    | Read                       |
|----------------------------------------------------------------------------------------------------|----------------------------|
| Know how to deploy the solution                                                                                                    | Deploy the solution        |
| View or download the AWS CloudFormation template included in<br>this solution to automatically deploy the infrastructure resources (the<br>"stack") for this solution | AWS CloudFormation templat |
| Access the source code and optionally use the AWS Cloud Development<br>Kit (AWS CDK) to deploy the solution                                                           | GitHub repository          |

## Features and benefits

The Cost Optimizer for Amazon WorkSpaces AWS Solution provides the following features:

## Dry run mode

We recommend that you run this solution in the dry run mode (activated by default) for a few months, review the daily and monthly reports, and manually implement any desired changes. Dry run mode provides insight into how the recommended changes may affect your WorkSpaces costs. This mode also allows you to evaluate and analyze the solution's recommendations without the solution automatically implementing billing changes. When you are comfortable with the recommendations provided by the solution and would like these recommendations to be automatically implemented, change the template parameter **Dry Run Mode** to No. The solution will then begin to automatically implement future billing changes based on the recommendations provided in its daily and monthly reports.

## **Automatic billing conversion**

When the **Dry Run Mode** parameter is set to No, the solution converts a WorkSpace to monthly or hourly billing model, depending on the WorkSpace utilization for the given month. If WorkSpace utilization exceeds the usage threshold, the billing model changes to monthly on the day the utilization exceeds the threshold. The conversion from monthly to hourly mode happens on the last day of the month. If WorkSpace utilization for the month was lesser than or equal to usage threshold, the billing model changes to hourly on the last day of the month.

Features and benefits 2

#### Hourly to monthly

This solution calculates the hourly WorkSpace usage for each WorkSpace once per day, right before midnight GMT. This calculation includes that day's usage. When the **Dry Run Mode** parameter is set to No, the solution automatically converts individual WorkSpaces from an hourly billing model to a monthly billing model if the WorkSpace exceeds an hourly usage threshold for that WorkSpace type.

By default, the threshold is set close to the hourly and monthly billing break-even point. However, you can use the solution's hub template parameters to change the threshold for when each WorkSpace converts from hourly to monthly billing.

#### Note

Because the solution cannot convert WorkSpaces before the calculation at midnight, the default configuration may result in some WorkSpaces exceeding the threshold for up to 24 hours. For example, the default threshold for a Standard instance is set to 85. If, at midnight on Monday, your usage is 84, the WorkSpace will not be converted to monthly billing. If the usage exceeds 85 after midnight on Monday, the WorkSpace will not be converted until the calculation at midnight on Tuesday.

If several of your WorkSpaces consistently exceed the threshold before being converted, consider lowering the threshold. If several of your WorkSpaces are prematurely converted before exceeding the threshold, consider raising the threshold.

To mitigate this potential discrepancy, we recommend carefully monitoring your usage using dry run mode and adjusting the threshold to your needs before setting the **Dry Run Mode** parameter to No.

Once the solution converts a WorkSpace from hourly billing to monthly billing, the solution will not convert the WorkSpace back to hourly billing until the beginning of the next month, if usage was below the monthly usage threshold. However, you can manually change the billing model at any time using the AWS Management Console.

## Monthly to hourly

For customers who want to convert WorkSpaces from monthly billing to hourly billing immediately, the solution's CloudFormation template includes a parameter (Simulate End of **Month**) that will run these conversions at the time of deployment.

Automatic billing conversion

## **Unused WorkSpaces termination**

#### Important

Don't set the parameters Simulate End of Month Cleanup and Terminate workspaces **not used for a month** to Yes at the same time. Doing this will unexpectedly terminate WorkSpaces.

The **Simulate End of Month Cleanup** parameter will run the solution as if it's the last day of the month and then terminate WorkSpaces unexpectedly. To use the **Terminate unused** WorkSpaces feature, set Simulate End of Month Cleanup to No.

The solution provides a feature to terminate unused WorkSpaces permanently. By default, this feature is set to No, and you can allow this by selecting Yes or Dry Run for the input parameter **Terminate Unused WorkSpaces.** 

You can use the input parameter **Number of months for termination check** to set the duration for the unused period. For example, if you select a value of two months, the solution will select the WorkSpaces that were unused for two months for termination.

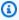

#### Note

Opting into this feature terminates unused WorkSpaces and can cause changes to your existing CloudFormation stack. Changes to existing CloudFormation resources might cause a drift between the resource state and its definition in the stack. Ensure that these changes do not impact your existing resources and applications before opting into this feature.

For a WorkSpace to be eligible for termination, it needs to meet the following criteria:

- The WorkSpace is available from the first day of the unused period that you set.
- The LastKnownUserConnectionTimestamp, which indicates the last time a user logged into the WorkSpace, is earlier than the first day of the unused period that you set.
- The Launch in Dry Run Mode input parameter is set to No.

If this criteria is met, the WorkSpace will be eligible for termination. Then the solution checks for the following options for the parameter **Terminate Unused Workspaces**:

- Yes You can opt into this feature by selecting Yes for the Terminate Unused Workspaces input parameter. If opted in, the solution will identify all the WorkSpaces not used during the user-defined period based on the last known user connection timestamp. The solution will only terminate the WorkSpace if it met previously listed criteria
- Dry Run When you select Dry Run for the Terminate Unused Workspaces input parameter, the solution checks for all the conditions for a WorkSpace to be terminated and update the report, but it won't terminate the WorkSpace. The generated report will be marked as Yes- Dry Run for the WorkSpace.

#### Note

We recommend running this feature in Dry Run mode for the first few months and checking the monthly reports to review which WorkSpaces are marked for deletion.

• No – By default, the option is turned off (set to No). The WorkSpace will not be terminated and the report will not have any entry for this WorkSpace.

This check for terminating unused WorkSpaces will run only on the last day of the month or if the customers select Yes for the parameter Simulate End of Month Cleanup.

## **Opt out WorkSpaces**

To prevent the solution from converting a WorkSpace between billing models, apply a resource tag to the WorkSpace using the tag key Skip\_Convert and any tag value. This solution will log tagged WorkSpaces, but it will not convert the tagged WorkSpaces. Remove the tag at any time to resume automatic conversion for that WorkSpace.

## **Opt in Regions**

This solution provides the **List of AWS Regions** input parameter, which specifies the AWS Regions monitored by the solution. You can provide a comma-separated list of AWS Regions that you want to monitor. If this input parameter is left blank, the solution will default to monitoring WorkSpaces in all the AWS Regions for the account.

Opt out WorkSpaces

## Deployment in an existing Amazon VPC

This solution creates a new Amazon Virtual Private Cloud (Amazon VPC) to run the Amazon ECS task. If desired, you can deploy the solution in an existing Amazon VPC by providing the subnet IDs and security group ID as part of the input parameters to the CloudFormation template. To run the solution in an existing Amazon VPC, the Amazon ECS task needs to run in a public subnet, or a private subnet with a route to the Internet. This route is necessary because the Amazon ECS task will pull the Docker image hosted in a public Amazon Elastic Container Registry (Amazon ECR) repository. The security group used to run the ECS task will allow you to pull this image from ECR repository. To deploy the solution in an existing VPC select Nofor the input parameter Create New **VPC**. Provide the details for you existing VPC in the input section **Existing VPC settings**. Do not change the default values for the section **New VPC Settings**.

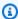

#### Note

In order for the solution to be deployed to a PUBLIC SUBNET, the subnet itself has to have auto-assign public IPs enabled.

#### **Maintenance calculation**

If you run your patches or other maintenance scripts by changing the WorkSpaces to ALWAYS\_ON mode, you will need to account for the ALWAYS\_ON hours and adjust the threshold values in the CloudFormation template accordingly. For example, if you change the mode from AUTO\_STOP to ALWAYS\_ON for 10 hours to run the maintenance scripts, you should subtract 10 hours from the set threshold value in the CloudFormation template.

# Integration with Service Catalog AppRegistry and Application Manager, a capability of AWS Systems Manager

This solution includes a Service Catalog AppRegistry resource to register the solution's CloudFormation template and its underlying resources as an application in both Service Catalog AppRegistry and Application Manager. With this integration, you can centrally manage the solution's resources and enable application search, reporting, and management actions.

## Use cases

#### **Device management**

As workforces increasingly become virtual, companies must grapple with device security, warranties, and delivery. By establishing thorough device management and policies, companies can spend fewer resources tracking devices or handling security breaches. Device management solutions help you secure your workforce's devices and provide options to meet different cybersecurity assurance levels. These solutions offer cost savings by reducing the number of devices needed, making management more efficient, extending the life of existing devices, and facilitating a bring-your-own-device policy.

#### **Cloud financial management**

Establishing visibility and usage analysis through spend dashboards, spend limits, chargebacks, anomaly detection and response, allows customers to identify opportunities to optimize expenses for cloud services. Customers can allocate current costs, plan and forecast future spend with the cloud financial management capability. This enables customers to track, notify, and apply cost optimization techniques across their environment.

#### Virtual desktop delivery

Whether in a workplace or classroom setting, desktop users need to be able to access their desktops and associated applications without delay. However, IT resource constraints and quality controls often slow down desktop delivery. Virtual desktop delivery solutions allow for faster and easier desktop-based application delivery. With these solutions, you can secure applications, build resiliency, and quickly scale to meet user demands—resulting in quantifiable savings and better data governance.

Use cases 7

## **Architecture overview**

This section provides a reference implementation architecture diagram for the components deployed with this solution.

## **Architecture diagram**

Deploying this solution with the default parameters deploys the following components in your AWS account.

#### Note

This solution includes both a **hub account template** (deployed first) for a central account to manage the WorkSpaces and provide a centralized report, and a **spoke account template** (deployed second) for each WorkSpace account that you want to monitor. The solution generates a report per directory and an aggregated report with information about WorkSpaces from all the directories combined.

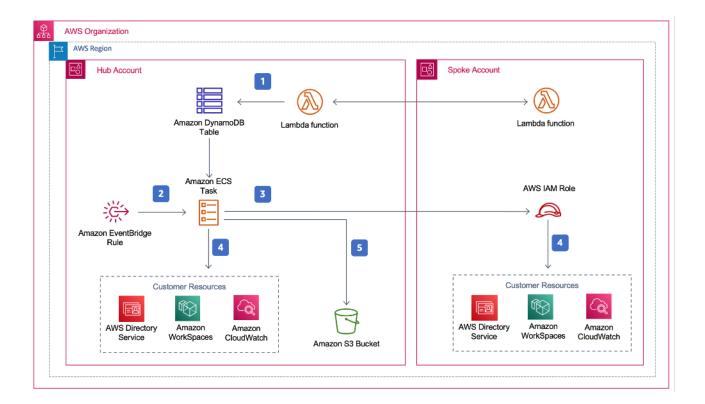

#### Cost Optimizer for Amazon WorkSpaces architecture

Architecture diagram

- 1. The spoke template creates a custom resource that invokes an AWS Lambda function to register the account as a spoke account in an Amazon DynamoDB table in the hub account.
- 2. The hub template creates an Amazon EventBridge rule that invokes an Amazon ECS task every 24 hours.
- 3. The Amazon ECS task assumes an AWS Identity and Access Management (IAM) role in each spoke account to manage WorkSpaces.
- 4. The Amazon ECS task polls AWS Directory Service to gather a list of all directories registered for Amazon WorkSpaces in a specific AWS Region. The task then checks the total usage for each WorkSpace that is on an hourly billing model. If a WorkSpace has met the monthly usage threshold, the solution will convert the individual WorkSpace to monthly billing.

#### Note

If a WorkSpace starts in monthly billing or the solution converts a WorkSpace from hourly to monthly billing, the solution will not convert the WorkSpace to hourly billing until the beginning of the next month if usage was below the threshold. However, you can manually change the billing model at any time using the Amazon WorkSpaces console. Also, you can change the threshold for when each WorkSpace converts from hourly to monthly billing. For more information, refer to Automatic billing conversion

The solution also features a dry run mode (activated by default) that allows you to gain insight into how the recommended changes will affect your costs. For more information, refer to Dry run mode.

At the end of the month, the Amazon ECS task checks the total usage for each Workspace that is on a monthly billing model. If a WorkSpace has not met the monthly usage threshold, the solution will convert the individual WorkSpace from monthly to hourly billing at the start of the next month.

5. The Amazon ECS task uploads the results of each execution to an Amazon Simple Cloud Storage (Amazon S3) bucket.

Architecture diagram

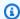

#### Note

Check your Amazon S3 bucket frequently to track the optimizer's activity, and to view logs with error messages.

## **AWS Well-Architected design framework**

We designed this solution with best practices from the AWS Well-Architected Framework, which helps customers design and operate reliable, secure, efficient, and cost-effective workloads in the cloud.

This section describes how we applied the design principles and best practices of the Well-Architected Framework when building this solution.

#### Operational excellence

This section describes how we applied the principles and best practices of the operational excellence pillar when designing this solution.

- The solution pushes metrics to Amazon CloudWatch to provide observability into the infrastructure, AWS Lambda functions, Amazon S3 buckets, and the rest of the solution components.
- The solution updates the daily report to indicate if the WorkSpace was skipped due to an application programming interface (API) failure.
- The solution provides a way to incrementally onboard spoke accounts when new WorkSpace workloads are added to the account.

#### Security

This section describes how we applied the principles and best practices of the security pillar when designing this solution.

- All inter-service communications use IAM roles.
- All multi-account communications use IAM roles.
- All roles used by the solution follow least-privilege access. In other words, they only contain minimum permissions required so that the service can function properly.
- All data storage, including Amazon S3 buckets and DynamoDB tables, have encryption at rest.

#### Reliability

This section describes how we applied the principles and best practices of the <u>reliability pillar</u> when designing this solution.

- The solution uses serverless AWS services wherever possible (such as Lambda, Amazon S3, and AWS Fargate) to ensure high availability and recovery from service failure.
- Data processing uses Lambda functions. The solution stores data in DynamoDB and Amazon S3, so it persists in multiple Availability Zones by default.

#### **Performance efficiency**

This section describes how we applied the principles and best practices of the <u>performance</u> <u>efficiency pillar</u> when designing this solution.

- All inter-service communications use IAM roles.
- The solution uses serverless AWS services wherever possible (such as Lambda, Amazon S3, and Fargate).
- The solution provides the ability to launch in any AWS Region that supports the AWS services used in this solution, such as AWS Lambda and Amazon S3.
- Automatically tested and deployed daily. This solution is reviewed by solution architects and subject matter experts for areas to experiment and improve.

#### **Cost optimization**

This section describes how we applied the principles and best practices of the <u>cost optimization</u> pillar when designing this solution.

- The solution uses serverless architecture, and customers pay only for what they use.
- The solution uses a lifecycle policy for the Amazon S3 bucket to delete objects after a year to help reduce the storage cost.
- The solution provides a feature to terminate unused WorkSpaces to help you save costs by reducing the operating workloads.

#### Sustainability

This section describes how we applied the principles and best practices of the <u>sustainability pillar</u> when designing this solution.

- The solution uses managed and serverless services to minimize the environmental impact of the backend services.
- The solution's serverless design is aimed at reducing the carbon footprint compared to the footprint of continually operating on-premises servers.
- Solution provides a feature to terminate unused WorkSpaces to help minimize the carbon footprint further.

## **AWS Organizational support**

The solution supports AWS Organizations through a hub-and-spoke architecture. To monitor WorkSpaces across multiple accounts in your Organization, allow trusted access for AWS Resource Access Manager (AWS RAM) in the management account of your Organization. For more information on how to allow trusted access for RAM, refer to AWS Resource Access Manager and AWS Organizations.

You can deploy the hub template in the central account, and then deploy the spoke template in each account that manages WorkSpaces. The spoke stacks must be deployed in the same Region as the hub stack.

For a multi-account deployment, provide the value for the **Organization ID for multi account deployment** and **Account ID of the Management Account for the Organization** input parameters. For a single-account deployment, or to manage WorkSpaces only in the central account, deploy only the hub template and leave the default value for the input parameters **Organization ID for multi account deployment** and **Account ID of the Management Account for the Organization**.

## **AWS** services in this solution

The following AWS services are included in this solution:

| AWS service       | Description                                                                                                    |
|-------------------|----------------------------------------------------------------------------------------------------|
| Amazon WorkSpaces | The solution does not create any resources for the Amazon WorkSpaces service but monitors the existing WorkSpaces in the customer accounts. |

AWS Organizational support 12

| AWS service                      | Description                                                                                                    |
|----------------------------------|----------------------------------------------------------------------------------------------------|
| Amazon Simple Storage Service    | The solution creates an Amazon S3 bucket to store the daily and the monthly reports for the processed WorkSpaces.                 |
| AWS Organizations                | The solution monitors WorkSpaces for accounts which are part of the given Organization.                                           |
| AWS Lambda                       | The solution creates Lambda functions to register spoke accounts with the hub account.                                            |
| Amazon Elastic Container Service | The solution creates an Amazon ECS task which is used to monitor WorkSpaces in hub and spoke accounts.                            |
| AWS Directory Service            | The solution does not create any resources for the AWS Directory Service but monitors the WorkSpaces in the existing Directories. |
| Amazon CloudWatch                | The solution creates log groups to store logs for the Amazon ECS task and Lambda functions.                                       |
| AWS Fargate                      | The solution uses Fargate launch type to run Amazon ECS tasks.                                                                    |
| AWS EventBridge                  | The solution creates Amazon EventBridge rules to trigger an Amazon ECS task on a scheduled basis.                                 |
| <u>AWS IAM</u>                   | The solution creates IAM roles needed to access WorkSpaces in the hub and spoke accounts.                                         |
| Amazon DynamoDB                  | The solution creates a DyanamoDB table to store spoke account details.                                                            |
| AWS Service Catalog              | The solution creates a service catalog application and associates the CloudFormation stack to this application.                   |
| AWS CloudFormation               | The solution uses CloudFormation templates to deploy the resource needed to monitor WorkSpaces.                                   |

AWS services in this solution 13

# Plan your deployment

This section describes the cost, security, and quota considerations prior to deploying the solution.

## **Supported AWS Regions**

You must launch the solution in an AWS Region that supports AWS Lambda, Amazon WorkSpaces, and AWS Fargate services. However, once deployed, the solution will monitor the WorkSpaces in any AWS Region. The solution can also monitor the WorkSpaces in the AWS GovCloud (US) Regions. After you deploy the solution in an AWS GovCloud (US) Region, the Amazon ECS task will pull the Docker image hosted in the AWS public Amazon ECR repository and monitor the workspaces in the AWS GovCloud (US) Region.

For the most current availability by Region, refer to the AWS Regional Services List.

Cost Optimizer for Workspaces is supported in the following AWS Regions:

#### **Region name**

US East (Ohio) Asia Pacific (Seoul)

US East (N. Virginia) Europe (Paris)

**US West (Northern** 

California)

Middle East (Bahrain)

US West (Oregon) AWS GovCloud (US-

West)

Africa (Cape Town) Europe (Ireland)

Europe (London) Europe (Stockholm)

Canada (Central) Europe (Frankfurt)

Asia Pacific (Mumbai) Asia Pacific (Osaka)

Asia Pacific (Singapore) Asia Pacific (Sydney)

Supported AWS Regions 14

#### **Region name**

Asia Pacific (Tokyo) South America (Sao

Paulo)

#### Cost

You are responsible for the cost of the AWS services used while running this solution. The total cost of running this solution depends on the number of WorkSpaces that this solution monitors. As of the latest revision, the cost for running this solution with default settings in the US East (N. Virginia) Region is approximately \$5.00 per month for a deployment with 1000 WorkSpaces. This reflects AWS Lambda, Amazon CloudWatch, and AWS Fargate charges and does not include the cost of the individual WorkSpaces (refer to <a href="mailto:Amazon WorkSpaces Pricing">Amazon WorkSpaces Pricing</a>). You will also incur variable charges from Amazon S3. For a detailed cost breakdown, refer to the following examples.

We recommend creating a <u>budget</u> through <u>AWS Cost Explorer</u> to help manage costs. Prices are subject to change. For full details, see the pricing webpage for each AWS service used in this solution.

#### **CUDOS Dashboard**

While this solution helps you optimize WorkSpaces costs, to see the actual cost savings, you can also deploy a CUDOS dashboard by following the steps in our <u>CUDOS Dashboard lab</u> and see the metrics for the cost saving. After deploying the CUDOS dashboard, you can navigate to the **End User Computing** tab to see the graphs for **Average Workspaces Cost per region** and **Workspaces spend per region**.

## Sample cost table: Scenario 1

The following table provides a sample cost breakdown for deploying this solution with the default parameters in the US East (N. Virginia) Region for one month.

The cost for **Scenario 1** is based on the following assumptions:

• Number of WorkSpaces: 1,000

Number of Amazon ECS Task runs per month: 30

Amazon ECS task run time in seconds: 600

Cost 15

| AWS service       | Dimensions                   | Scenario 1* total cost (per month) [USD] |
|-------------------|------------------------------|------------------------------------------|
| Amazon CloudWatch | API calls to get metrics     | \$2.00                                   |
| Amazon ECS        | ECS task                     | \$1.00                                   |
| Amazon S3         | Cost Optimizer Report bucket | \$1.00                                   |
| Amazon DynamoDB   | SpokeAccountTable            | \$1.00                                   |
| Total             |                              | \$5.00                                   |

The cost for **Scenario 2** is based on the following assumptions:

• Number of WorkSpaces: 5,000

• Number of Amazon ECS Task runs per month: 30

• Amazon ECS task run time in seconds: 1,200

| AWS service       | Dimensions                   | Scenario 2** total cost (per month) [USD] |
|-------------------|------------------------------|-------------------------------------------|
| Amazon CloudWatch | API calls to get metrics     | \$7.00                                    |
| Amazon ECS        | ECS task                     | \$2.00                                    |
| Amazon S3         | Cost Optimizer Report bucket | \$1.00                                    |
| Amazon DynamoDB   | SpokeAccountTable            | \$1.00                                    |
| Total             |                              | \$11.00                                   |

## Note

The default values provided in Cost Optimizer for Amazon WorkSpaces for each of the WorkSpaces bundle type should be considered a guidance value only. Review Amazon WorkSpaces pricing for the AWS Region where you deployed the solution to determine

Sample cost table: Scenario 1 16

the value for your location. Pricing differences between AWS Regions can mean a different billing break-even point between AutoStop and AlwaysOn instances.

Prices are subject to change. For full details, see the pricing webpage for each AWS service you will be using in this solution.

## **Security**

When you build systems on AWS infrastructure, security responsibilities are shared between you and AWS. This <u>shared model</u> can reduce your operational burden as AWS operates, manages, and controls the components from the host operating system and virtualization layer down to the physical security of the facilities in which the services operate. For more information about security on AWS, visit the AWS Security Center.

#### IAM roles

This solution creates IAM roles to control and isolate permissions, following the best practice of least privilege. The solution grants services the following permissions:

## **Hub template**

Register Spoke Accounts Function Lambda Role

Write permission to Amazon DynamoDB table where spoke accounts are registered

#### InvokeECSTaskRole

Permission to create and run Amazon ECS tasks

#### CostOptimizerAdminRole

- Read permissions to an Amazon DynamoDB table where spoke accounts are registered
- Assume role permissions to WorkspacesManagementRole in spoke accounts
- Read only permissions to AWS Directory Service
- Write permissions to Amazon CloudWatch Logs
- Write permissions to Amazon S3

Security 17

Read and write permissions to WorkSpaces

#### SolutionHelperRole

 Permisison to invoke an AWS Lambda function to generate a universally unique identifier (UUID) for solution metrics

## Spoke template

WorkSpacesManagementRole

- Read only permissions to AWS Directory Service
- Write permissions to Amazon CloudWatch Logs
- Write permissions to Amazon S3
- Read/write permissions to WorkSpaces

#### AccountRegistrationProviderRole

Invoke Lambda function to register spoke account with hub account stack

## Quotas

Service quotas, also referred to as limits, are the maximum number of service resources or operations for your AWS account.

#### Quotas for AWS services in this solution

Make sure you have sufficient quota for each of the <u>services implemented in this solution</u>. For more information, see AWS service quotas.

Use the following links to go to the page for that service. To view the service quotas for all AWS services in the documentation without switching pages, view the information in the <a href="Service">Service</a> endpoints and quotas page in the PDF instead.

#### **AWS CloudFormation quotas**

Your AWS account has AWS CloudFormation quotas that you should be aware of when <u>launching</u> the stack in this solution. By understanding these quotas, you can avoid limitation errors that

Spoke template 18

would prevent you from deploying this solution successfully. For more information, see <u>AWS</u> <u>CloudFormation quotas</u> in the in the *AWS CloudFormation User's Guide* 

Quotas 19

# **Deploy the solution**

#### Important

Don't set the parameters Simulate End of Month Cleanup and Terminate workspaces not used for a month to Yes at the same time. Doing this will unexpectedly terminate WorkSpaces.

The **Simulate End of Month Cleanup** parameter will run the solution as if it's the last day of the month and then terminate WorkSpaces unexpectedly. To use the **Terminate unused WorkSpaces** feature, set **Simulate End of Month Cleanup** to No.

This solution uses AWS CloudFormation to automate the deployment of Cost Optimizer for Amazon WorkSpaces on the AWS Cloud. It includes the following AWS CloudFormation templates, which you can download before deployment.

This solution uses CloudFormation templates and stacks to automate its deployment. The CloudFormation templates describe the AWS resources included in this solution and their properties. The CloudFormation stack provisions the resources that are described in the templates.

## **Deployment process overview**

Before you launch the automated deployment, please review the cost, architecture, network security, and other considerations discussed in this guide. Follow the step-by-step instructions in this section to configure and deploy the solution into your account.

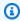

#### Note

Deploy the hub template first. If you have a single-account environment, you do not need to deploy the spoke template. If you have a multi-account environment, install the spoke template for each WorkSpaces account you wish to monitor.

Time to deploy: Approximately five minutes

the section called "Step 1: Launch the hub stack"

Deployment process overview

- Launch the AWS CloudFormation template in your hub account
- Enter values for the required parameters
- Review the other template parameters and adjust, if necessary

#### the section called "Step 2: Launch the spoke stack"

- Launch the CloudFormation template in your spoke account
- Enter values for the required parameters
- Review the other template parameters and adjust, if necessary

#### Note

This solution includes an option to send anonymized operational metrics to AWS. We use this data to better understand how customers use this solution and related services and products. AWS owns the data gathered through this survey. Data collection is subject to the AWS Privacy Policy.

To opt out of this feature, download the template, modify the AWS CloudFormation mapping section, and then use the AWS CloudFormation console to upload your template and deploy the solution. For more information, refer to the <a href="the section called "Anonymized data collection" section of this guide.">the section called "Anonymized data collection" section of this guide.</a>

## **AWS CloudFormation templates**

You can download the CloudFormation templates for this solution before deploying it.

## **Hub account**

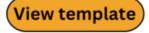

**cost-optimizer-for-amazon-workspaces.template** – Use this template to launch Cost Optimizer for Amazon WorkSpaces and all associated components for your hub account (or single account if you only have one account). The default configuration deploys AWS Lambda functions, an Amazon ECS task definition, an Amazon CloudWatch event, and an Amazon S3 bucket. You can customize the template based on your specific needs.

## Spoke accounts

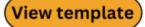

cost-optimizer-for-amazon-workspaces-spoke.template – Use this template to launch Cost Optimizer for Amazon WorkSpaces and all associated components for your spoke accounts. Do not deploy this template if you only have one account. The default configuration deploys AWS Lambda functions, an Amazon ECS task definition, an Amazon CloudWatch event, and an Amazon S3 bucket. You can customize the template based on your specific needs.

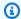

#### Note

If you have previously deployed this solution, see *Update the solution* for update instructions.

## **Step 1: Launch the hub stack**

This automated AWS CloudFormation template deploys Cost Optimizer for Amazon WorkSpaces on the AWS Cloud.

 Sign in to the AWS Management Console and select the button to launch the costoptimizer-for-amazon-workspaces AWS CloudFormation template.

Launch solution

2. The template launches in the US East (N. Virginia) Region by default. To launch Cost Optimizer for Amazon WorkSpaces in a different AWS Region, use the Region selector in the console navigation bar.

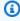

#### Note

This solution can be launched as a single account deployment or multi account deployment. For single account deployment, you only need to deploy the hub template in the account you want to monitor the workspaces for. The multi account deployment works in the hub and spoke model. For multi account deployment, you need to

Spoke accounts 22

deploy the hub template in a central account and provide AWS Organization ID and Management Account ID in the input parameters for the hub account.

- 3. On the Create Stack page, verify that the correct template URL is in the Amazon S3 URL text box and choose Next.
- 4. On the **Specify stack details** page, assign a name to your solution stack. For information about naming character limitations, see IAM and AWS STS quotas, name requirements, and character limits in the AWS Identity and Access Management User Guide.
- 5. Under **Parameters**, review the parameters for the template and modify them as necessary. This solution uses the following default values.

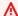

#### 

Don't set the parameters Simulate End of Month Cleanup and Terminate workspaces **not used for a month** to Yes at the same time. Doing this will lead to unexpected WorkSpace termination

The **Simulate End of Month Cleanup** parameter will run the solution as if it's the last day of the month and then terminate WorkSpaces unexpectedly. To use the Terminate unused WorkSpaces feature, set **Simulate End of Month Cleanup** to No.

| Parameter                     | Default                        | Description                                                                                                    |  |
|-------------------------------|--------------------------------|----------------------------------------------------------------------------------------------------|--|
| Select New or Existing VPC fo | r AWS Fargate                  |                                                                                                    |  |
| Create New VPC                | Yes                            | Select Yes to deploy the solution in a new Amazon VPC.                                                                |  |
| Existing VPC Settings         |                                |                                                                                                    |  |
| Subnet ID for first subnet    | <optional input=""></optional> | Subnet ID to launch an Amazon ECS task.  Leave this blank if you selected Yes for Create New VPC or enter an existing |  |

| Parameter                            | Default                        | Description                                                                                                    |
|--------------------------------------|--------------------------------|----------------------------------------------------------------------------------------------------|
|                                      |                                | subnet ID to run an Amazon ECS task.                                                                                      |
| Subnet ID for second subnet          | <optional input=""></optional> | Subnet ID to launch an Amazon ECS task.                                                                                   |
|                                      |                                | Leave this blank if you selected Yes for Create New VPC or enter an existing subnet ID to run an Amazon ECS task.         |
| Security group ID to launch ECS task | <optional input=""></optional> | Security group ID to launch an Amazon ECS task                                                                            |
|                                      |                                | Leave this blank if you selected Yes for Create New VPC or enter an existing security group ID to run an Amazon ECS task. |
| New VPC Settings                     |                                |                                                                                                    |
| AWS Fargate VPC CIDR<br>Block        | 10.215.0.0/16                  | The default VPC CIDR used to deploy the AWS Fargate container dynamically when the solution runs.                         |
| AWS Fargate Subnet1 CIDR<br>Block    | 10.215.10.0/24                 | One of two subnets in different Availability Zones where the AWS Fargate container is deployed.                           |
| AWS Fargate Subnet2 CIDR<br>Block    | 10.215.20.0/24                 | The second of two subnets in different Availability Zones where the AWS Fargate container is deployed.                    |

| Parameter                               | Default   | Description                                                                                                    |
|-----------------------------------------|-----------|----------------------------------------------------------------------------------------------------|
| AWS Fargate SecurityGroup<br>CIDR Block | 0.0.0.0/0 | The CIDR block to restrict the Amazon ECS container outbound access.                                                             |
| Testing Parameters                      |           |                                                                                                    |
| Launch in Dry Run Mode                  | Yes       | Generates a change log, but does not inact any changes. For more information, refer to <a href="Dry Run Mode">Dry Run Mode</a> . |
| Simulate End of Month<br>Cleanup        | No        | Overrides date and forces the solution to run as if it is the end of the month.                                                  |
| Log Level                               | INFO      | Sets the log level for the Lambda function logs in CloudWatch.                                                                   |
| Pricing Parameters                      |           |                                                                                                    |
| ValueLimit                              | 81        | The number of hours a Value instance can run in a month before being converted to ALWAYS_ON .                                    |
| StandardLimit                           | 85        | The number of hours a Standard instance can run in a month before being converted to ALWAYS_ON .                                 |
| PerformanceLimit                        | 83        | The number of hours a Performance instance can run in a month before being converted to ALWAYS_ON .                              |

| Parameter                                 | Default                        | Description                                                                                         |
|-------------------------------------------|--------------------------------|----------------------------------------------------------------------------------------------------|
| GraphicsLimit                             | 217                            | The number of hours a Graphics instance can run in a month before being converted to ALWAYS_ON .    |
| GraphicsProLimit                          | 80                             | The number of hours a GraphicsPro instance can run in a month before being converted to ALWAYS_ON . |
| PowerLimit                                | 83                             | The number of hours a  Power instance can run in a month before being converted to ALWAYS_ON .      |
| PowerProLimit                             | 80                             | The number of hours a PowerPro instance can run in a month before being converted to ALWAYS_ON .    |
| List of AWS Regions                       |                                |                                                                                                    |
| List of AWS Regions                       | <requires input=""></requires> | Comma separated list of AWS Regions for the solution to monitor.  Example: us-east-1, us-west-2.    |
| Terminate unused workspaces               |                                |                                                                                                    |
| Terminate workspaces not used for a month | No                             | Select Yes to delete<br>WorkSpaces not used for one<br>month.                                       |

| Parameter                                                 | Default                        | Description                                                                                              |
|-----------------------------------------------------------|--------------------------------|----------------------------------------------------------------------------------------------------|
| Number of months for termination check                    | 1                              | Provide the number of months to check for inactive period before termination.  Default value is 1 month. |
| Multi account deployment                                  |                                |                                                                                                    |
| Organization ID for multi account deployment              | <optional input=""></optional> | AWS Organizations ID to support multi-account deployment.  Leave blank for single account deployments.   |
| Account ID of the Management Account for the Organization | <optional input=""></optional> | Account ID for the Organizat ion's management account.  Leave blank for single account deployments.      |

- 6. Choose Next.
- 7. On the **Configure stack options** page, choose **Next**.
- 8. On the **Review and create** page, review and confirm the settings. Select the box acknowledging that the template will create IAM resources.
- 9. Choose **Submit** to deploy the stack.

You can view the status of the stack in the AWS CloudFormation console in the **Status** column. You should see a status of CREATE\_COMPLETE in approximately five minutes.

#### Note

In addition to the CostOptimizerCreateTask AWS Lambda function, this solution includes the solution-helper Lambda function, which runs only during initial configuration or when resources are updated or deleted.

When running this solution, you will see all Lambda functions in the AWS Management Console, but only the CostOptimizerCreateTask function is regularly active. However,

do not delete the solution-helper function as it is necessary to manage associated resources.

## **Step 2: Launch the spoke stack**

This automated CloudFormation template deploys the spoke for Cost Optimizer for Amazon WorkSpaces on the AWS Cloud.

1. Sign in to the AWS Management Console and select the button to launch the costoptimizer-for-amazon-workspaces-spoke AWS CloudFormation template.

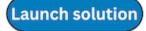

2. The template launches in the US East (N. Virginia) Region by default. To launch Cost Optimizer for Amazon WorkSpaces in a different AWS Region, use the Region selector in the console navigation bar.

#### Note

The spoke account template should be deployed in any account you want to monitor with from the hub account deployment. Once deployed, the spoke template will register this account with the hub account deployment. The ECS task in the hub account will now monitor the WorkSpaces in the spoke account. You do not need to deploy the spoke account in the hub account to monitor the WorkSpaces in the hub account.

- 3. On the Create Stack page, verify that the correct template URL is in the Amazon S3 URL text box and choose Next.
- 4. On the Specify stack details page, assign a name to your solution stack. For information about naming character limitations, see IAM and AWS STS quotas, name requirements, and character limits in the AWS Identity and Access Management User Guide.
- 5. Under **Parameters**, review the parameters for the template and modify them as necessary. This solution uses the following default values.

| Parameter      | Default                        | Description                                                                                                    |
|----------------|--------------------------------|----------------------------------------------------------------------------------------------------|
| Hub account ID | <requires input=""></requires> | The ID of the hub account for the solution. This stack should be deployed in the same Region as the hub stack in the hub account. |
| Logging level  | INFO                           | Logging level.                                                                                                    |

- 6. Choose Next.
- 7. On the **Configure stack options** page, choose **Next**.
- 8. On the **Review and create** page, review and confirm the settings. Select the box acknowledging that the template will create IAM resources.
- 9. Choose **Submit** to deploy the stack.

You can can view the status of the stack in the CloudFormation console in the Status column. You should receive a CREATE\_COMPLETE status in approximately five minutes

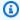

#### Note

In addition to the CostOptimizerCreateTask AWS Lambda function, this solution includes the solution-helper Lambda function, which runs only during initial configuration or when resources are updated or deleted.

When running this solution, you will see all Lambda functions in the AWS Management Console, but only the CostOptimizerCreateTask function is regularly active. However, don't delete the solution-helper function because it's necessary to manage associated resources.

# Monitor the solution with AppRegistry

The solution includes a Service Catalog AppRegistry resource to register the CloudFormation template and underlying resources as an application in both Service Catalog AppRegistry and AWS Systems Manager Application Manager.

AWS Systems Manager Application Manager gives you an application-level view into this solution and its resources so that you can:

- Monitor its resources, costs for the deployed resources across stacks and AWS accounts, and logs associated with this solution from a central location.
- View operations data for the resources of this solution in the context of an application. For example, deployment status, CloudWatch alarms, resource configurations, and operational issues.

The following figure depicts an example of the application view for the solution stack in Application Manager.

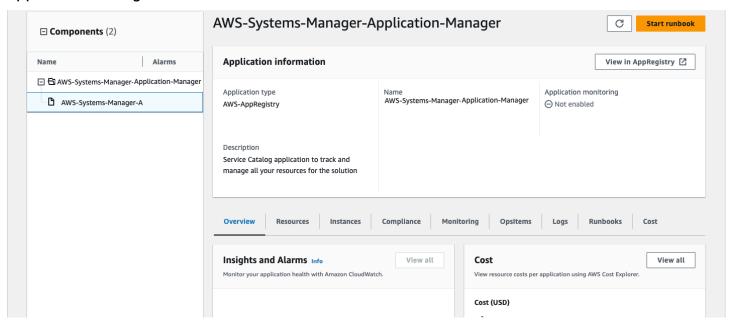

Solution stack in Application Manager

## **Activate CloudWatch Application Insights**

1. Sign in to the Systems Manager console.

- 2. In the navigation pane, choose Application Manager.
- 3. In **Applications**, search for the application name for this solution and select it.

The application name will have **App Registry** in the **Application Source** column, and will have a combination of the solution name, Region, account ID, or stack name.

- 4. In the **Components** tree, choose the application stack you want to activate.
- 5. In the Monitoring tab, in Application Insights, select Auto-configure Application Insights.

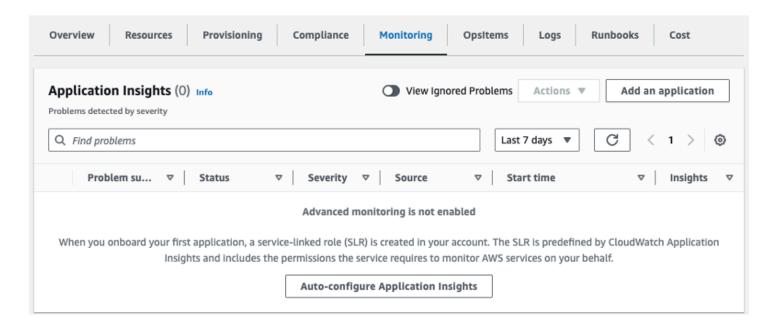

#### Monitoring for your applications is now activated and the following status box appears:

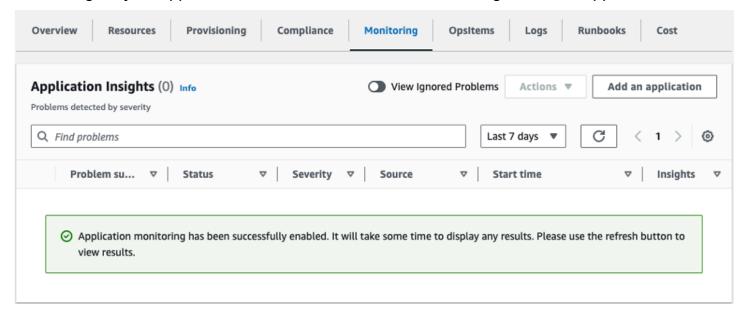

## Confirm cost tags associated with the solution

After you activate cost allocation tags associated with the solution, you must confirm the cost allocation tags to see the costs for this solution. To confirm cost allocation tags:

- 1. Sign in to the Systems Manager console.
- 2. In the navigation pane, choose Application Manager.
- 3. In **Applications**, choose the application name for this solution and select it.

The application name will have **App Registry** in the **Application Source** column, and will have a combination of the solution name, Region, account ID, or stack name.

4. In the **Overview** tab, in **Cost**, select **Add user tag**.

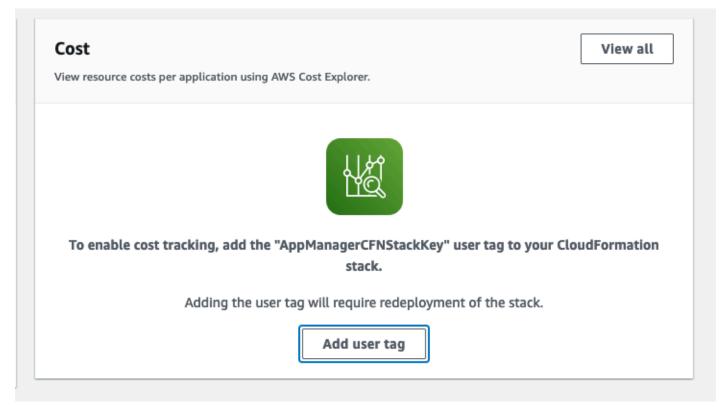

5. On the **Add user tag** page, enter confirm, then select **Add user tag**.

The activation process can take up to 24 hours to complete and the tag data to appear.

### Activate cost allocation tags associated with the solution

After you activate Cost Explorer, you must activate the cost allocation tags associated with this solution to see the costs for this solution. The cost allocation tags can only be activated from the management account for the organization. To activate cost allocation tags:

- 1. Sign in to the AWS Billing and Cost Management and Cost Management console.
- 2. In the navigation pane, select **Cost Allocation Tags**.
- 3. On the **Cost allocation tags** page, filter for the AppManagerCFNStackKey tag, then select the tag from the results shown.
- 4. Choose Activate.

### **AWS Cost Explorer**

You can see the overview of the costs associated with the application and application components within the Application Manager console through integration with AWS Cost Explorer, which must be first activated. Cost Explorer helps you manage costs by providing a view of your AWS resource costs and usage over time. To activate Cost Explorer for the solution:

- 1. Sign in to the AWS Cost Management console.
- 2. In the navigation pane, select **Cost Explorer** to view the solution's costs and usage over time.

# **Update the solution**

If you have previously deployed the solution, follow this procedure to update the Cost Optimizer for Amazon WorkSpaces on AWS CloudFormation stack to get the latest version of the solution's framework.

- Log in to <u>AWS CloudFormation console</u>, select your existing workspaces-cost-optimizer CloudFormation stack, and select Update. stack, and choose **Update**.
- 2. Select **Replace current template**.
- 3. Under **Specify template:** 
  - Select Amazon S3 URL
  - Copy the link of the cost-optimizer-for-amazon-workspaces.template <u>AWS</u> <u>CloudFormation</u> template.
  - Paste the link in the Amazon S3 URL box.
  - Verify that the correct template URL shows in the Amazon S3 URL text box, and choose Next.
     Choose Next again.
- 4. Under **Parameters**, review the parameters for the template and modify them as necessary. Refer to Step 1: Launch the stack for details about the parameters.
- 5. Choose Next.
- 6. On the **Configure stack options** page, choose **Next**.
- 7. On the **Review** page, review and confirm the settings. Be sure to check the box acknowledging that the template might create (IAM) resources.
- 8. Choose **View change set** and verify the changes.
- 9. Choose **Update stack** to deploy the stack.

You can view the status of the stack in the AWS CloudFormation console in the **Status** column. You should receive a UPDATE\_COMPLETE status in approximately 15 minutes.

## **Troubleshooting**

This section provides troubleshooting instructions for deploying and using the solution.

Known issue resolution provides instructions to mitigate known errors. If these instructions don't address your issue, see the <u>Contact AWS Support</u> section for instructions on opening an AWS Support case for this solution.

#### Known issue resolution

#### Failed WorkSpaces

The solution will attempt to modify WorkSpace mode based on the threshold hours. When the solution cannot change the WorkSpace mode due to an exception, such as the workspace being in **UNHEALTHY** state or booting up during the conversion, the solution will skip this WorkSpace and continue to process other workspaces in the account. The skipped workspaces will be added to the daily report with the message Failed to change mode. You can find more details about the exception in the Amazon ECS logs. The solution will attempt to change the mode again during the next run of the Amazon ECS task.

The solution creates log group and log streams to store logs each run of the Amazon ECS task. To get detailed information on the steps that happened during the solution run, enter the Debug option for the parameter **Log Level**.

If the you think that the solution did not work as expected or if the report was generated on a certain day, you can find more information about the solution run in the logs for the Amazon ECS task. The easiest way to access the logs is to filter the resources section of the CloudFormation stack by **CostOptimizerLogs** and select the link for the logs. This will take you to the log group in the CloudWatch service console. From here, you can open the log stream for the day you want to analyze the logs for errors.

If you need more information about a particular WorkSpace, search the logs with the **WorkSpace**ID of your WorkSpace to see more information filtered down to your WorkSpace.

#### **FAQs**

Q: Where is the report that was generated for the WorkSpaces?

Known issue resolution 35

A: The solution uploads the report to an Amazon S3 bucket created by the solution. To access the bucket, filter the Resources section of the CloudFormation stack with CostOptimizerBucket. Navigate to the bucket by selecting the link. The reports are uploaded daily.

Q: How to find the Amazon ECS logs?

A: Filter the Resources section of the CloudFormation stack with CostOptimizerLogs

Q: How do I comfirm that a WorkSpace was terminated?

A: The report generated by the solution will have Yes in the **Terminated Workspaces** column.

#### Redeploying after deletion

If you delete the hub stack and wish to redeploy it, you must also redeploy all of the spoke stacks; redeploying the hub stack will not automatically work with the existing old spoke templates.

### **Contact AWS Support**

If you have <u>AWS Developer Support</u>, <u>AWS Business Support</u>, or <u>AWS Enterprise Support</u>, you can use the Support Center to get expert assistance with this solution. The following sections provide instructions.

#### Create case

- 1. Sign in to Support Center.
- 2. Choose Create case.

#### How can we help?

- 1. Choose **Technical**
- 2. For **Service**, select **Solutions**.
- 3. For Category, select Cost Optimizer for Amazon WorkSpaces.
- 4. For **Severity**, select the option that best matches your use case.
- 5. When you enter the **Service**, **Category**, and **Severity**, the interface populates links to common troubleshooting questions. If you can't resolve your questions with these links, choose **Next step: Additional information**.

Redeploying after deletion 36

#### **Additional information**

- 1. For **Subject**, enter text summarizing your question or issue.
- 2. For **Description**, describe the issue in detail.
- 3. Choose Attach files.
- 4. Attach the information that AWS Support needs to process the request.

## Help us resolve your case faster

- 1. Enter the requested information.
- 2. Choose Next step: Solve now or contact us.

#### Solve now or contact us

- 1. Review the **Solve now** solutions.
- 2. If you can't resolve your issue with these solutions, choose **Contact us**, enter the requested information, and choose **Submit**.

Additional information 37

### Uninstall the solution

You can uninstall Cost Optimizer for Amazon WorkSpaces from the AWS Management Console or by using the <u>AWS Command Line Interface</u> (AWS CLI). Delete all the spoke account stacks and then delete the hub account stack.

## **Using the AWS Management Console**

- 1. Sign in to the AWS CloudFormation console for spoke accounts.
- 2. Select this solution's spoke account main stack.
- 3. Choose Delete.
- 4. Sign in to the CloudFormation console for the hub account.
- 5. Select this solution's hub account stack.
- 6. Choose **Delete**.

## **Using AWS Command Line Interface**

Determine whether the (AWS CLI) is available in your environment. For installation instructions, refer to <a href="What Is the AWS Command Line Interface">What Is the AWS CLI User Guide</a>. After confirming that the AWS CLI is available, run the following command.

\$ aws cloudformation delete-stack --stack-name <installation-stack-name>

# **Developer guide**

This section provides the source code for the solution.

### **Source code**

You can visit our <u>GitHub repository</u> to download the templates and scripts for this solution, and to share your customizations with others.

Source code 39

#### Reference

This section includes information about an optional feature for collecting unique metrics for this solution and a list of builders who contributed to this solution.

### **Anonymized data collection**

This solution includes an option to send anonymized operational metrics to AWS. We use this data to better understand how customers use this solution and related services and products. When invoked, the following information is collected and sent to AWS:

- Solution ID The AWS solution identifier.
- Unique ID (UUID) Randomly generated, unique identifier for each Cost Optimizer for Amazon WorkSpaces on AWS deployment.
- **Timestamp** Data-collection timestamp.
- WorkSpaces Data The number and billing model of WorkSpaces that the Cost Optimizer for Amazon WorkSpaces on AWS manages in each AWS Region

#### Example data:

```
{
  noChange: 103
  error: 0
  toHourly: 0
  toMonthly: 17
}
```

AWS owns the data gathered through this survey. Data collection is subject to the <u>AWS</u> <u>Privacy Policy</u>. To opt out of this feature, complete the following steps before launching the CloudFormation template.

- Download the cost-optimizer-for-amazon-workspaces.template <u>AWS CloudFormation</u> template to your local hard drive.
- 2. Open the CloudFormation template with a text editor.
- 3. Modify the CloudFormation template mapping section from:

Anonymized data collection 40

```
Mappings:
Solution:
Data:
SendAnonymousUsageData: True
```

to

```
Mappings:
Solution:
Data:
SendAnonymousUsageData: False
```

- 4. Sign in to the AWS CloudFormation console.
- 5. Select Create stack.
- 6. On the Create stack page, Specify template section, select Upload a template file.
- 7. Under **Upload a template file**, choose **Choose file** and select the edited template from your local drive.
- 8. Choose Next and follow the steps in the Launch the stack section of this guide.

#### **Contributors**

- Chaitanya Deolankar
- Max Granat
- Matt Juaire
- Michael Ortwein
- · Joseph Seeley
- · William Quan
- George Lenz

Contributors 41

# **Revisions**

| Date           | Change                                                                                                    |
|----------------|----------------------------------------------------------------------------------------------------|
| January 2017   | Initial release                                                                                                    |
| March 2017     | Added a function to the child AWS Lambda function and updated the parameters                                                                                                    |
| February 2018  | Added a Power instance parameter and updated the anonymous data collection configuration                                                                                                    |
| May 2018       | Updated for clarity on the Dry Run Mode provided by the solution                                                                                                    |
| December 2018  | Added clarification on billing conversion                                                                                                    |
| February 2019  | Converted parent and child AWS Lambda functions to AWS Fargate container solution                                                                                                    |
| December 2019  | Added information on support for Node.js update                                                                                                    |
| April 2020     | Bug fixes                                                                                                    |
| June 2021      | Release version 2.3.0: Bug fixes and support for existing VPCs. For more information, refer to the <a href="CHANGELOG.md file">CHANGELOG.md file</a> in the GitHub repository                         |
| September 2021 | Release version 2.4.0: Added support for opt-in Regions and deleting unused WorkSpaces. For more information, refer to the <a href="CHANGELOG.md file">CHANGELOG.md file</a> in the GitHub repository |

| Date          | Change                                                                                                    |
|---------------|----------------------------------------------------------------------------------------------------|
| October 2021  | Release version 2.4.1: Bug fixes. For more information, refer to the CHANGELOG.md file in the GitHub repository                                                                                                    |
| August 2022   | Release version 2.5.0: Added AWS Organizat ions support. For more information, refer to the <a href="CHANGELOG.md file">CHANGELOG.md file</a> in the GitHub repository                                                                                                    |
| November 2022 | AppRegistry: AppRegistry Application Stack Association and Application Insights. For more information, refer to the <a href="CHANGELOG.md">CHANGELOG.md</a> file in the GitHub repository.                                                                                                    |
| January 2023  | Release v2.5.1: Patched vulnerabilities. For more information, refer to the <a href="CHANGELOG">CHANGELOG</a> <a href="mailto:md">.md</a> file in the GitHub repository.                                                                                                    |
| March 2023    | Release v2.6.0: Updated to use CDK V2, the templates are now generated with cdk synth. Updated the 'Terminate Workspace' feature. For more information, refer to the <a href="CHANGELOG.md">CHANGELOG.md</a> file in the GitHub repository.                                                                                                    |
| April 2023    | Release 2.6.1: Added support to block customer misconfiguration for Terminate unused WorkSpaces feature. The feature will terminate WorkSpaces only on the last day of the month to avoid accidental termination due to misconfiguration. Updated parameters table in this guide and added further instructions for the Terminate unused WorkSpaces feature. For more information, refer to the <a href="CHANGELOG.md">CHANGELOG.md</a> file in the GitHub repository. |

| Date           | Change                                                                                                    |
|----------------|----------------------------------------------------------------------------------------------------|
| April 2023     | Release 2.6.2: Mitigated impact caused by new default settings for S3 Object Ownership (ACLs disabled) for all new S3 buckets. For more information, refer to the <a href="CHANGELOG">CHANGELOG</a> <a href="mailto:md">.md</a> file in the GitHub repository.                                                                              |
| August 2023    | Documentation update: Added AWS Support section for contacting support.                                                                                                    |
| September 2023 | Release 2.6.3: Updated docker image and packages to fix the security vulnerabilities. Added bug fix to skip the processing of WorkSpaces in error state. For more informati on, refer to the <a href="CHANGELOG.md">CHANGELOG.md</a> file in the GitHub repository.                                                                         |
| October 2023   | Release 2.6.4: Updated package versions to resolve security vulnerabilities. For more information, refer to the <a href="CHANGELOG.md">CHANGELOG.md</a> file in the GitHub repository.                                                                                                    |
| November 2023  | Documentation update: Added <u>Confirm</u> <u>cost tags associated with the solution</u> to the Monitoring the solution with AWS Service Catalog AppRegistry section.                                                                                                    |
| February 2024  | Release 2.6.5: Updated Docker base image and pip version to resolve security vulnerabi lities. Added a dependency to the internet gateway route to solve a race condition between the gateway route and the gateway's attachment. For more information, refer to the <a href="CHANGELOG.md">CHANGELOG.md</a> file in the GitHub repository. |

### **Notices**

Customers are responsible for making their own independent assessment of the information in this document. This document: (a) is for informational purposes only, (b) represents AWS current product offerings and practices, which are subject to change without notice, and (c) does not create any commitments or assurances from AWS and its affiliates, suppliers, or licensors. AWS products or services are provided "as is" without warranties, representations, or conditions of any kind, whether express or implied. AWS responsibilities and liabilities to its customers are controlled by AWS agreements, and this document is not part of, nor does it modify, any agreement between AWS and its customers.

The Cost Optimizer for Amazon WorkSpaces solution is licensed under Apache License Version 2.0.